## **Elecciones para renovación parcial del Consejo Directivo de INCAPE 2021**

Instructivo de votación mediante la plataforma ADoodle

Cada votante recibirá un e-mail desde la dirección "no\_reply@adoodle.org", el cual contendrá dos enlaces: el primero (1) le permitirá emitir su voto y el segundo (2) acceder a los resultados al finalizar la votación.

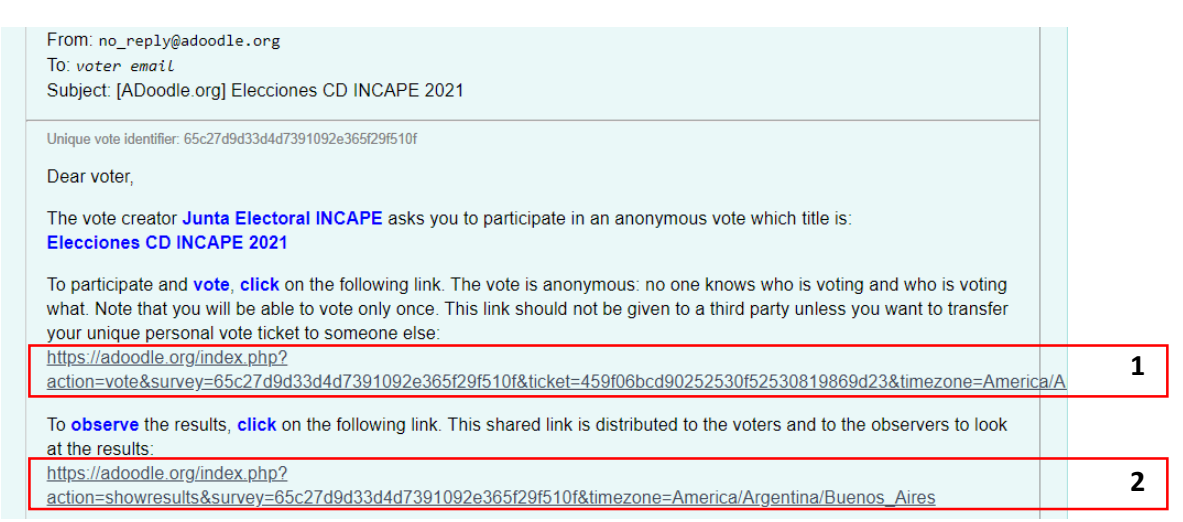

A continuación, en el cuerpo del mismo e-mail, se informará el horario durante el cual la votación estará disponible, así como también la lista completa de votantes y observadores. Estos últimos solo podrán acceder a los resultados, pero no emitir voto.

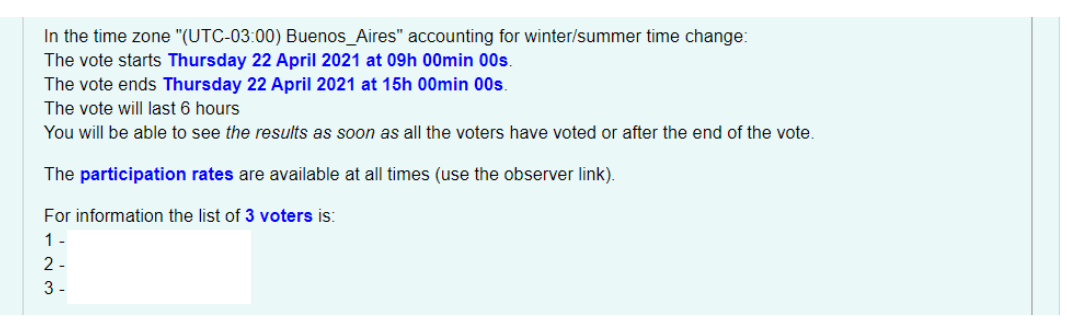

En caso que los enlaces  $(1)$  y/o  $(2)$  no funcionen, se puede acceder alternativamente mediante los enlaces (5) y (6), donde se solicitará los códigos de votante (3) y votación (4)

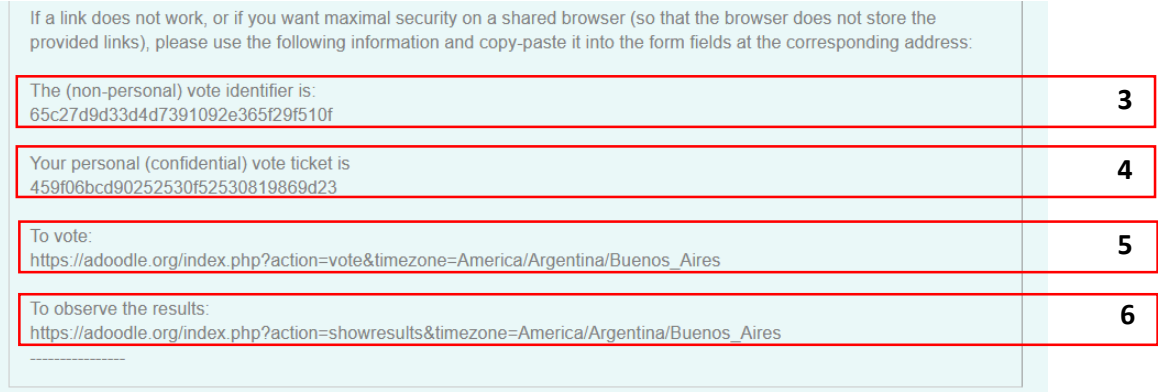

Si no se recibió el e-mail, o se lo eliminó accidentalmente, puede solicitarse el reenvío ingresando su correo electrónico en https://adoodle.org/index.php#HELP\_1 y cliqueando "Re-send":

I have not received the email. What can I do? Please first have a look in your spam folder and at the recommendations to the participants below. If you have not received the voter/observer email, or if you have lost it, or deleted it, please below ask the vote machine to attempt to re-send it. Re-sending is possible as long as the email has not be used to connect to the vote page and as long as the vote has not ended and only for surveys created after 1st July 2016. Your email: Re-send

Intentar acceder a la votación antes del horario establecido sólo dará lugar a un mensaje como el siguiente y no afectará el posterior ejercicio del voto.

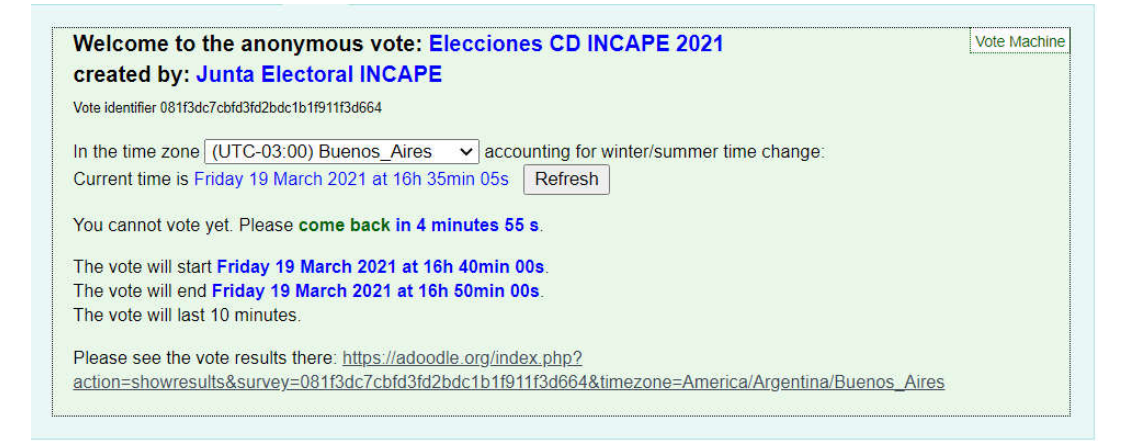

Accediendo dentro del horario establecido, se observará la siguiente pantalla. Allí se encontrarán la lista de candidatos (7) y el botón de confirmación de voto (8), así como también el tiempo disponible para votar.

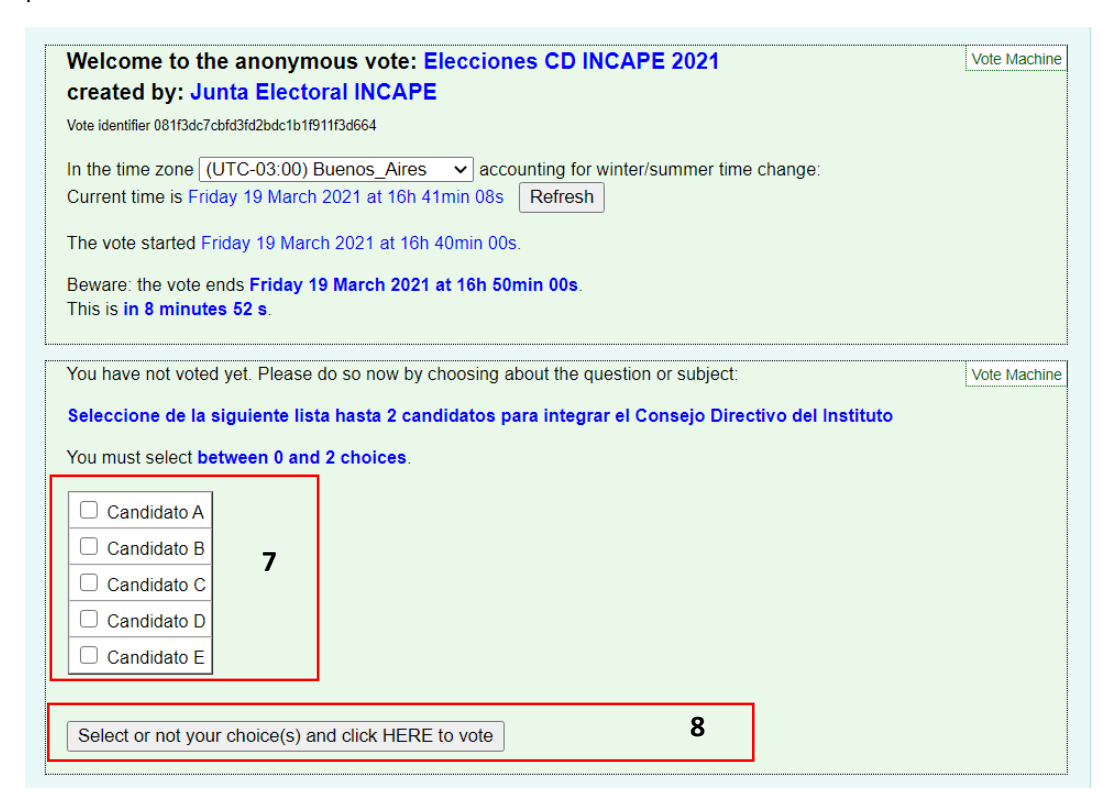

Al cliquear el botón 8 se requerirá una confirmación como la siguiente:

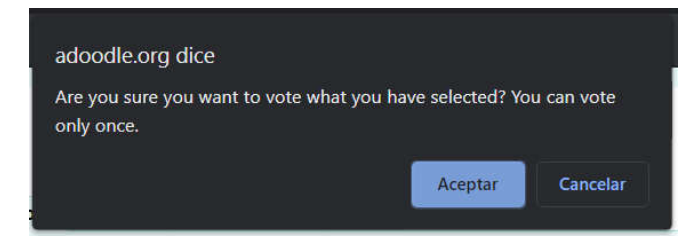

Si se cliquea el botón 8 y se realiza la confirmación sin haber seleccionado a ningún candidato, el voto será en blanco y se verá luego la siguiente verificación:

You have voted for no choice at all with success. Thank you for your vote. You may close this page now.

Si en cambio se han seleccionado una o más opciones como se muestra, la verificación lo indicará.

Los investigadores podrán seleccionar hasta dos opciones, los becarios sólo una.

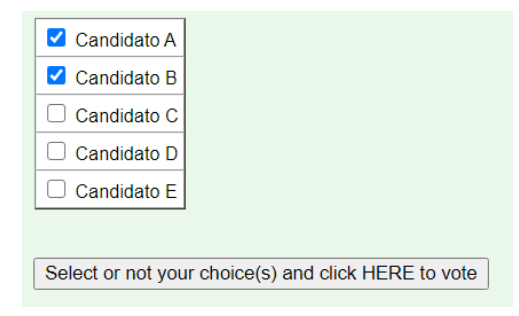

You have voted Candidato A, Candidato B with success. Thank you for your vote. You may close this page now.

Una vez que se ha emitido el voto, el enlace (1) y el código de votante (3) quedarán inhabilitados para sufragar, y en caso de volver a intentarlo se mostrarán mensajes como los siguientes:

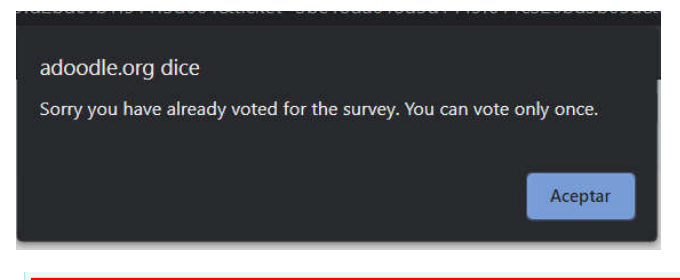

Sorry you have already voted for the survey. You can vote only once.

La votación concluye cuando

- Se cumple el plazo estipulado para votar, o
- Todos los participantes han emitido su voto

A partir de ese momento, se podrá acceder a los resultados, que se presentarán de la siguiente manera:

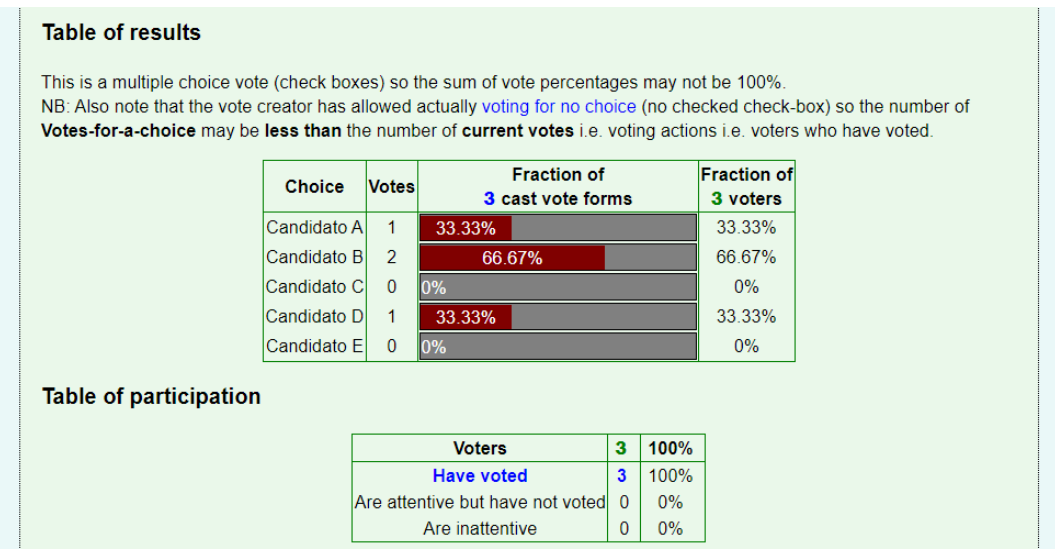

Dado que, en el caso de los investigadores, se puede emitir hasta dos votos por participante, las fracciones podrán sumar más de 100%.

## **El resultado de la elección se proclamará de acuerdo al total de votos recibidos por candidato.**